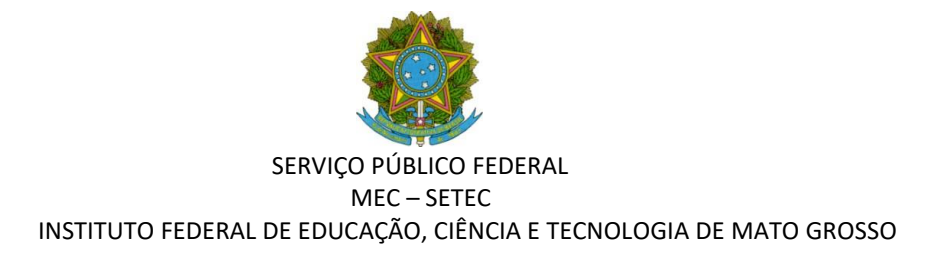

## **ANEXO III**

# **ORIENTAÇÕES PARA PREENCHIMENTO DA PLANILHA DE ANÁLISE E CLASSIFICAÇÃO DOS CANDIDATOS INSCRITOS NO EDITAL N. 105/2020 – LICENÇA CAPACITAÇÃO**

# **I – PREENCHIMENTO DA PLANILHA**

- **1)** Data atual: data de referência para análise das inscrições. Utilizado como base para o cálculo da idade do candidato.
- **2)** Coluna A Ordem de Classificação: Ordem de classificação dos candidatos a ser avaliada conforme análise dos critérios de seleção do edital e da Resolução CONSUP n. 049/2019.
- **3)** Coluna B Candidato: Nome do candidato.
- **4)** Coluna C Data de ingresso no Campus: Data do início das atividades no Campus atual de lotação. Dado necessário para avaliar o item IV do art. 16 da Resolução nº 049/2019 (maior tempo de serviço no campus de lotação do servidor).
- **5)** Coluna D Data de ingresso no IFMT: Data do início das atividades no IFMT. Dado necessário para avaliar o item V do art. 16 da Resolução nº 049/2019 (maior tempo de serviço no IFMT).
- **6)** Coluna E Data de admissão no serviço públicofederal: Nessa coluna considerar a data de admissão do cargo a que atualmente ocupa. No caso do servidor ocupante de dois cargos no IFMT (um de docente e outro de TAE), verificar para qual cargo o candidato se inscreveu, através da identificação da matrícula SIAPE utilizada no formulário de inscrição. Esse item é necessário para o cálculo do quinquênio e do período de afastamento.
- **7)** Coluna F Data de nascimento: Data de nascimento do candidato;
- **8)** Coluna G Idade atual: Célula com fórmula automática para calcular a idade do candidato (**NÃO PREENCHER**);
- **9)** Coluna H Possui direito de usufruir mais de 01 quinquênios em 2021? Haverá situações em que o candidato poderá ter o direito de usufruir mais de um quinquênio em 2021, em razão do término e começo de dois quinquênios distintos. Nesse sentido, utilizar a planilha de cálculo dos quinquênios, onde será possível verificar se o servidor tem mais de um quinquênio para usufruir em 2021. Vejamos os exemplos:

**Exemplo 1:** Servidor admitido no cargo de Professor EBTT em 28/04/2011: possui direito de usufruir o 1º e o 2º quinquênio em 2021. **Exemplo 2**: Servidor admitido no

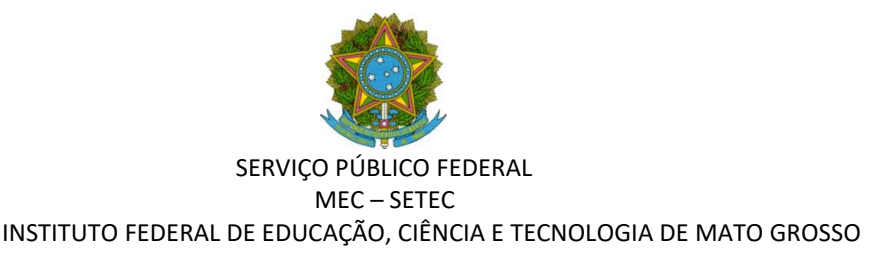

cargo de Professor EBTT em 13/04/2012: possui direito de usufruir somente o 1º quinquênio em 2021.

**10)** Colunas I e J– Quinquênio de referência/solicitação:

É o quinquênio que gerou ou vai gerar o direito do candidato a usufruir a licença capacitação em 2021 ou para os exercícios posteriores. Nesse sentido, serão utilizados os dados fornecidos nas colunas B e C da planilha de cálculo dos quinquênios, conforme exemplo abaixo:

Nos casos do servidor com mais de 01 quinquênio para usufruto em 2021, deve-se lançar os dois quinquênios de referência em linhas separadas, de modo a facilitar a análise em relação aos demais critérios de seleção.

- **11)** Colunas K e L– Período de usufruto da 1ª licença capacitação: É o período do usufruto do quinquênio que foi completado e está apto para usufruir ou que ficará apto para usufruir durante o exercício de 2021.
- **12)** Colunas M e N Período de usufruto da 2ª licença capacitação: No caso dos servidores que tenham o direito de usufruir mais de 01 quinquênios em 2021, inserir qual é o período do 2º quinquênio a que ele possui direito de usufruir.
- **13)** Coluna O Usufruto da licença capacitação DURANTE o quinquênio de referência/solicitação:

Nessa coluna a comissão irá informar a data em que o servidor tirou a licença capacitação ou informar se não houve o usufruto da licença capacitação durante o quinquênio de referência/solicitação, ou seja, será informado se o servidor tirou alguma licença capacitação no quinquênio constante nas colunas I e J. Se o servidor usufruiu a licença colocar a data. Se não usufruiu colocar "NÃO".

**14)** Coluna P – Usufruto da licença capacitação FORA do quinquênio de referência/solicitação:

Nesse caso, será inserido a informação se o servidor tirou ou não alguma licença capacitação fora do período do quinquênio de referência/solicitação (ao qual faz jus).

**15)** Coluna Q – Usufruto do afastamento DENTRO do quinquênio de referência/solicitação (ao qual faz jus no período de análise):

Nesse caso, será inserido a informação se o servidor tirou ou não algum afastamento dentro do período do quinquênio de referência/solicitação. Os afastamentos para pós-graduação a serem considerados serão os afastamentos previstos pelos artigos 96-A ou pelo artigo 95 (Afastamento integral/parcial para participar de Programa de Pós-Graduação no país e no exterior), independentemente da quantidade de dias usufruídos. O afastamento para o exterior concedido **tão somente** para participar de viagens a serviço, congressos, seminários, apresentação de artigos e etc, não deverão ser considerados. Já que estes são concedidos pelo art. 95 da Lei n. 8.112/1990 e outras legislações que tratam das viagens internacionais.

**16)** Coluna R – Usufruto do afastamento FORA do quinquênio de referência/solicitação (ao qual faz jus no período de análise):

Idem ao anterior, porém considera-se os afastamentos para pós-graduação fora do quinquênio de referência/solicitação.

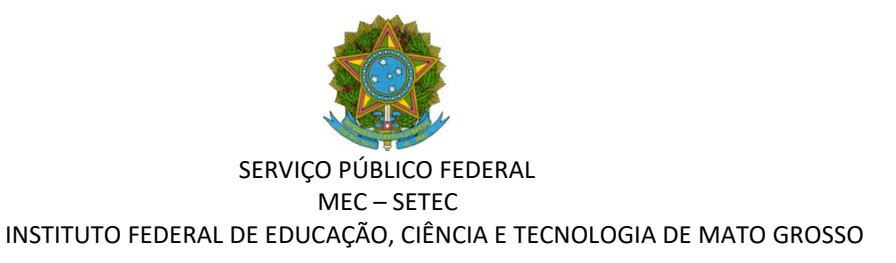

**17)** Coluna S – Usufruto do afastamento para Pós-Graduação inciso IV do art. 102 da Lei nº 8.112/1990 DENTRO do quinquênio de referência/solicitação (ao qual faz jus no período de análise):

Aqui deverão ser considerados os afastamentos concedidos aos servidores que participaram em programa de treinamento regularmente instituído ou em programa de pós-graduação stricto sensu no pais, em que foi possibilitado ao servidor ausentarse de suas atividades na Instituição para participar do curso de pós-graduação. Como por exemplo, os MINTERs, DINTERs, PROFEPT, Mestrado em Educação IFMT/UNIC, Mestrado ISCAP/IPP e outros.

**18)** Coluna T – Usufruto do afastamento para Pós-Graduação inciso IV do art. 102 da Lei nº 8.112/1990 FORA do quinquênio de referência/solicitação (ao qual faz jus no período de análise):

Idem ao anterior, porém informar se o afastamento ocorreu fora do período do quinquênio de referência/solicitação.

- **19)** Coluna U Caso de empate? Informar se houve algum empate. Caso haja, informar na Coluna V qual o próximo item que classifica o servidor prioritariamente.
- **20)** Coluna V Critério de desempate. Informar qual item classifica o servidor prioritariamente.

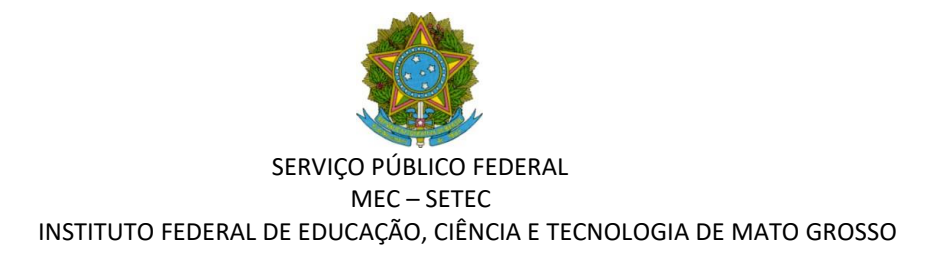

#### **II – ANÁLISE DA PLANILHA**

- Uma vez preenchida a planilha, promover a classificação dos candidatos conforme cada critério constante no art. 16 da Resolução CONSUP nº 047/2019 e no edital de seleção.
- Para avaliar o critério I do art. 16 da Resolução CONSUP nº 047/2019: "*Não ter usufruído nenhuma licença e esteja preste a vencer o próximo quinquênio, observando sempre quem está mais próximo ao vencimento*": verificar todos os candidatos que constam "Não" nas colunas O, P, Q, R, S e T e depois classificá-los pela data final constante na coluna L, por ordem de quem está mais próximo do vencimento.
- Havendo empate, na data do vencimento do usufruto, classificar pelos demais critérios do art. 16 (IV – Tempo de lotação no campus, V – Tempo de serviço no IFMT e VI – Maior idade).
- Para avaliar o critério II do art. 16 da Resolução CONSUP nº 047/2019: "*Não ter sido beneficiado de nenhuma licença para capacitação e/ou afastamento para pós-graduação durante o quinquênio de solicitação*": verificar todos os candidatos que constam "Não" nas colunas O, Q e S e depois classificá-los pela data final constante na coluna L, por ordem de quem está mais próximo do vencimento.
- Para avaliar o critério III do art. 16 da Resolução CONSUP n. 047/2019: "*Tersido beneficiado de licença para capacitação e/ou afastamento para pós-graduação durante o quinquênio e esteja próximo de vencer o quinquênio para usufruto da licença capacitação*": colocar todos os candidatos que tenham algum usufruto da licença ou afastamento nas colunas O, Q e S e depois classificá-los pela data final constante na coluna L, por ordem de quem está mais próximo do vencimento.

## **III - RECOMENDAÇÕES:**

- Confirmar os dados constante nos formulários de inscrição, com os dados registrados no SUAP, SIAPE e pasta funcional. Havendo erros ou divergências de informações no formulário de inscrição, deve ser utilizado os dados obtidos nos sistemas de informação e nos documentos oficiais constantes na pasta funcional do servidor.
- Utilizar a planilha de cálculo dos quinquênios como suporte para análise das inscrições, disponível em: [http://dsgp.ifmt.edu.br/conteudo/pagina/calculadora-de-licenca/;](http://dsgp.ifmt.edu.br/conteudo/pagina/calculadora-de-licenca/)
- Recomenda-se preencher toda a planilha com os dados dos candidatos e posteriormente fazer a classificação conforme a análise dos critérios.

Página **20** de **22**